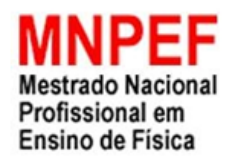

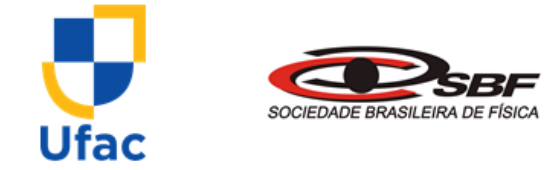

# **ROTEIROS PARA O ESTUDO DE ONDAS COM A UTILIZAÇÃO DE APLICATIVOS PARA SMARTPHONES**

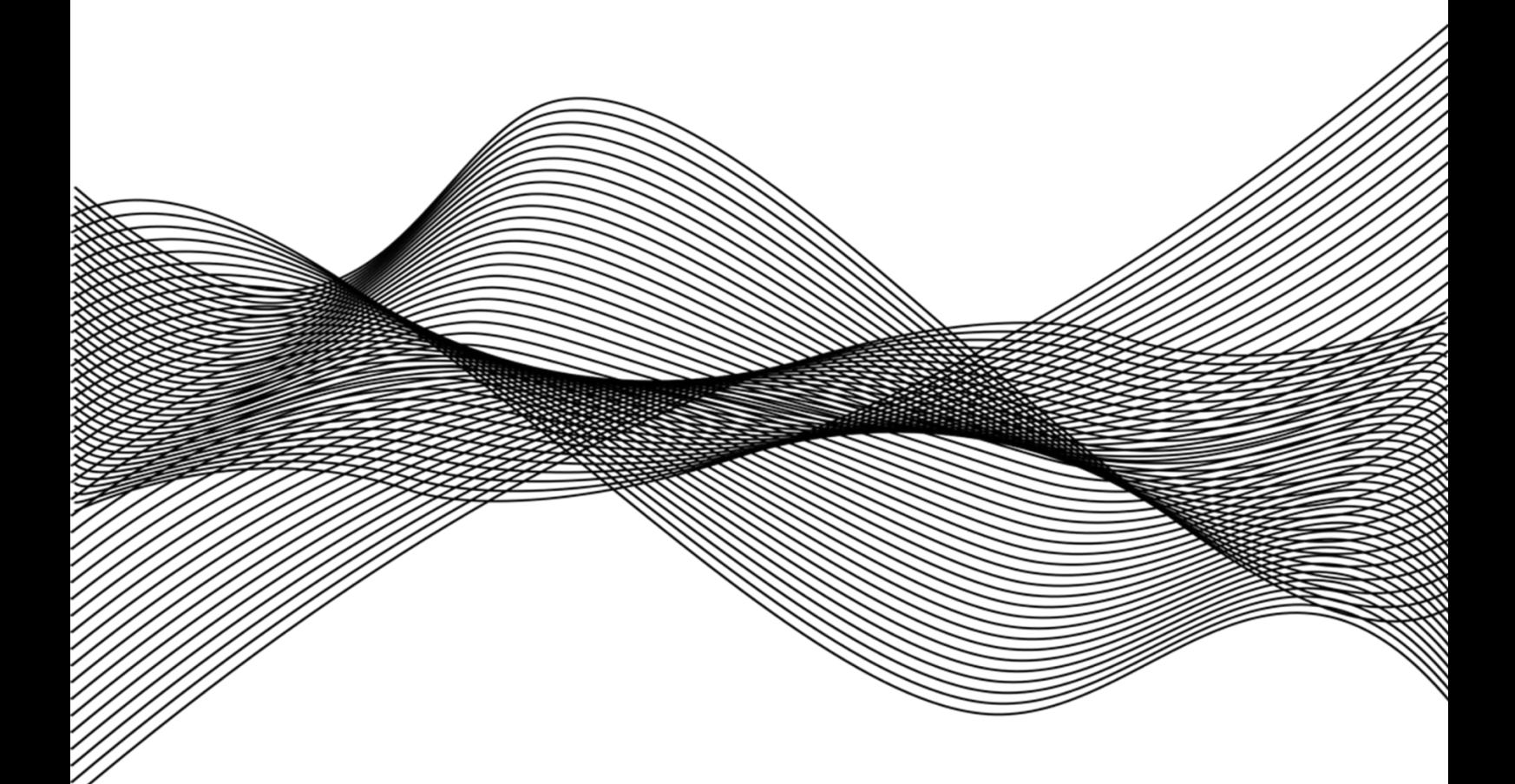

### **GEOVANE LIMA DA SILVA**

# Sumário

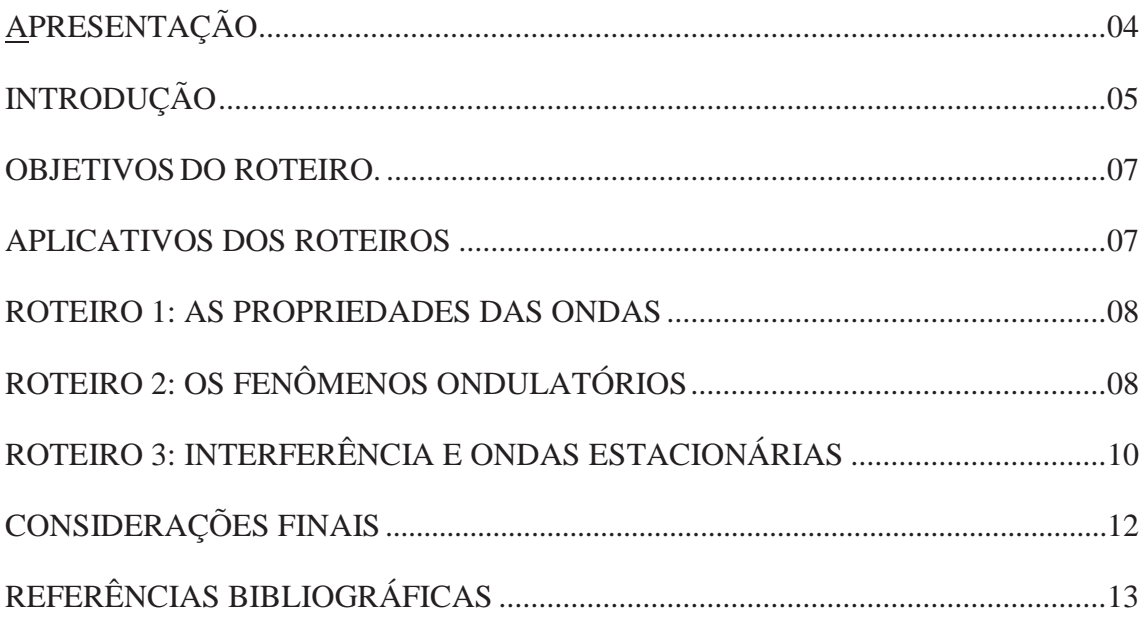

### Apresentação

Caro aluno,

É com imensa satisfação que apresento a você este roteiro contendo conteúdos e atividades de ondas utilizando aplicativos de smartphones para a sua aprendizagem na disciplina de física. Este trabalho foi desenvolvido no Mestrado Nacional Profissional de Ensino de Física (MNPEF) da Universidade Federal do Acre (UFAC).

Este material está dividido em três capítulos: o primeiro trata de uma breve introdução que aborda a importância dos aplicativos para o seu aprendizado; o segundo apresenta o que é um roteiro e seus objetivos junto à sua aprendizagem; e o terceiro contêm os conteúdos e atividades utilizando aplicativos e *Qr-Codes* para o seu estudo.

Espero que você se empenhe e se dedique, sendo atencioso e constante mesmo quando os conceitos e indicações estejam difíceis de compreender, pois assim você construirá mais satisfatoriamente a sua aprendizagem. Lembre-se que o conhecimento é o bem mais precioso que o ser humano pode adquirir.

Bons estudos!

### Introdução

Querido aluno, você deve estar se perguntando: *o que é um roteiro?*

Um roteiro é um manual contendo instruções precisas para a realização de determinadas atividades e conteúdos que necessitam ser seguidos fiel e minunciosamente. Dessa forma, um roteiro busca mostrar o passo a passo para que uma determinada atividade tenho êxito.

Para que a sua aprendizagem ocorra é preciso que o seu professor utilize diversas estratégias de ensino. Assim, este material busca utilizar uma forma de ensino diferenciada e atrativa para que você aprenda. Nós, professores da área de física, sabemos a dificuldade na compreensão dos nossos alunos para abstrair aprendizado dos conteúdos dessa disciplina. Por isso, esse material roteirizado foi desenvolvido para que você aprenda os conteúdos de uma área extremamente importante da física: a ondulatória. Vamos utilizar um recurso bastante comum no seu cotidiano para tal estudo: o seu celular smartphone.

Os recursos presentes em seu celular, em especial o acesso a aplicativos, pode ser utilizado como um excelente recurso de aprendizagem. É nessa perspectiva que este trabalho é proposto a você.

Assim, pretendemos apresentar este roteiro com a proposta de lhe tornar um estudante ativo no processo de aprendizagem em face à prática pedagógica do professor, para assim acelerarmos o crescimento educacional de nosso país.

# Objetivos do Roteiro

I

I

- 1. Auxiliar os estudantes e professores quanto ao processo de ensino-aprendizagem dos conteúdos de ondas na Educação de Jovens e Adultos (EJA).
- 2. Promover a aprendizagem significativa dos discentes utilizando aplicativos para smartphones.

# Aplicativos de cada roteiro

Este material é composto por três roteiros distintos acerca dos conteúdos de ondas.

O primeiro roteiro é referente as propriedades das ondas, assim, inicialmente, o aluno entenderá o que é uma onda e quais são as suas propriedades. Para o estudo do conteúdo em questão será utilizado o aplicativo *Wave Interference and reflection in 1D.* A tela inicial desse aplicativo é mostrada na figura abaixo e a legenda ao lado.

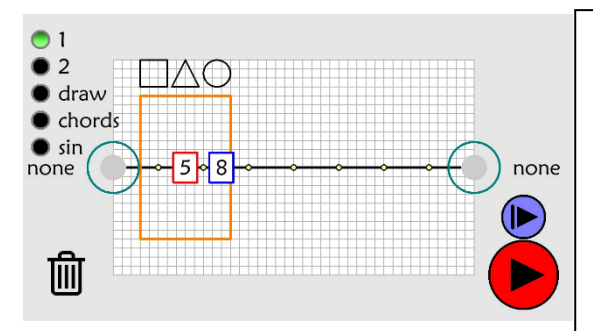

#### *Legenda do aplicativo:*

*Ao clicar no número 1 ou 2, o aplicativo possibilita que as ondas se propagam da esquerda ou da direita, simultaneamente.* 

*Draw (desenhar): Ao clicar neste ícone, você pode desenhar a forma de onda que desejar e após apertar a tecla Player (em vermelho) a onda começa a se propagar.* 

*Chords (cordas): Ao clicar neste ícone, duas cordas irão aparecer no aplicativo.*

*Sin: Este ícone permite que ondas senoidais se formem no aplicativo.* 

*Atenção! Nas extremidades da corda, você pode efetuar os comandos none (nenhum comando e a corda ficará livre); free (que também deixa as cordas livres); ou fixed (que deixa a extremidade fixa).*

Para realizar o *download* deste aplicativo basta acessar, na *Play Store¸* o seguinte endereço eletrônico: [https://play.google.com/store/apps/details?id=com.mygdx.wave1d.](https://play.google.com/store/apps/details?id=com.mygdx.wave1d) O segundo roteiro trata dos fenômenos ondulatórios de reflexão, refração e difração. Espera-se que o estudante compreenda os conceitos desses fenômenos e visualize-os nos aplicativos. Para esse estudo, o *app* utilizado será o *LightWave Studio Free,* mostrado na figura a seguir.

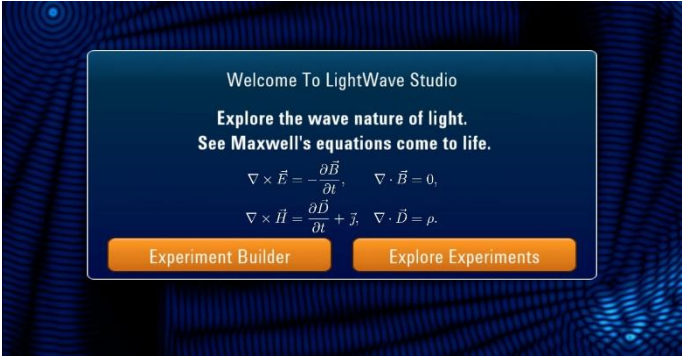

O *download* desse aplicativo é possível de ser efetuado no seguinte endereço eletrônico: [https://play.google.com/store/apps/details?id=com.algorizk.lightwavestudiofree.](https://play.google.com/store/apps/details?id=com.algorizk.lightwavestudiofree)

E por fim, para o estudo das ondas estacionárias, utilizamos um modelo experimental tecnológico utilizando o aplicativo *Pa Tone Generator,* mostrado na figura abaixo*.*  Objetiva-se que os estudantes compreendam os conceitos e solucione problemas para a determinação da densidade linear de cordas (no caso desse trabalho, barbantes), na condição de ondas estacionárias.

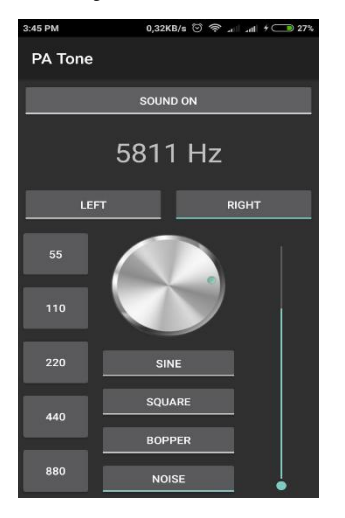

O PA Tone pode ser baixado no seguinte endereço:

[https://play.google.com/store/apps/details?id=com.dutchmatic.patone.](https://play.google.com/store/apps/details?id=com.dutchmatic.patone)

A cada roteiro, será especificado o aplicativo a ser utilizado, portanto é necessário fazer o download quando solicitado.

## Como utilizar este roteiro

#### Querido estudante,

I

I

Este roteiro é apresentado a você como um recurso facilitador da sua aprendizagem no conteúdo de ondas. No entanto, para que você seja conduzido ao aprendizado deverá saber que os conteúdos e atividades estão dispostos nos seguintes passos.

1º Há uma problematização ou pergunta inicial em cada roteiro para que sejam abordados os seus conhecimentos prévios a despeito de cada assunto. O professor fará as observações e anotações necessárias para realizar o acompanhamento dos estudantes.

2º É apresentado os conceitos de cada assunto que será abordado. Assim, você será induzido a perceber esses conceitos utilizando os aplicativos propostos sempre com o auxílio do professor.

4º Ao fim das atividades é apresentada uma retomada e uma revisão. Nesse momento é importante que você retire as dúvidas restantes com o seu professor.

### Finalização das atividades

Ao fim das atividades é imprescindível a discussão dos conceitos e das atividades solucionadas entre os estudantes e o professor, afim de comparações e análise de resultados. Esse momento permite verificar a aprendizagem e revisar os conceitos estudados.

# Roteiro 1: As propriedades das ondas

Objetivo: analisar e compreender as propriedades das ondas.

Discente, para entender as propriedades das ondas é fundamental que você compreenda *o que é de fato uma onda*.

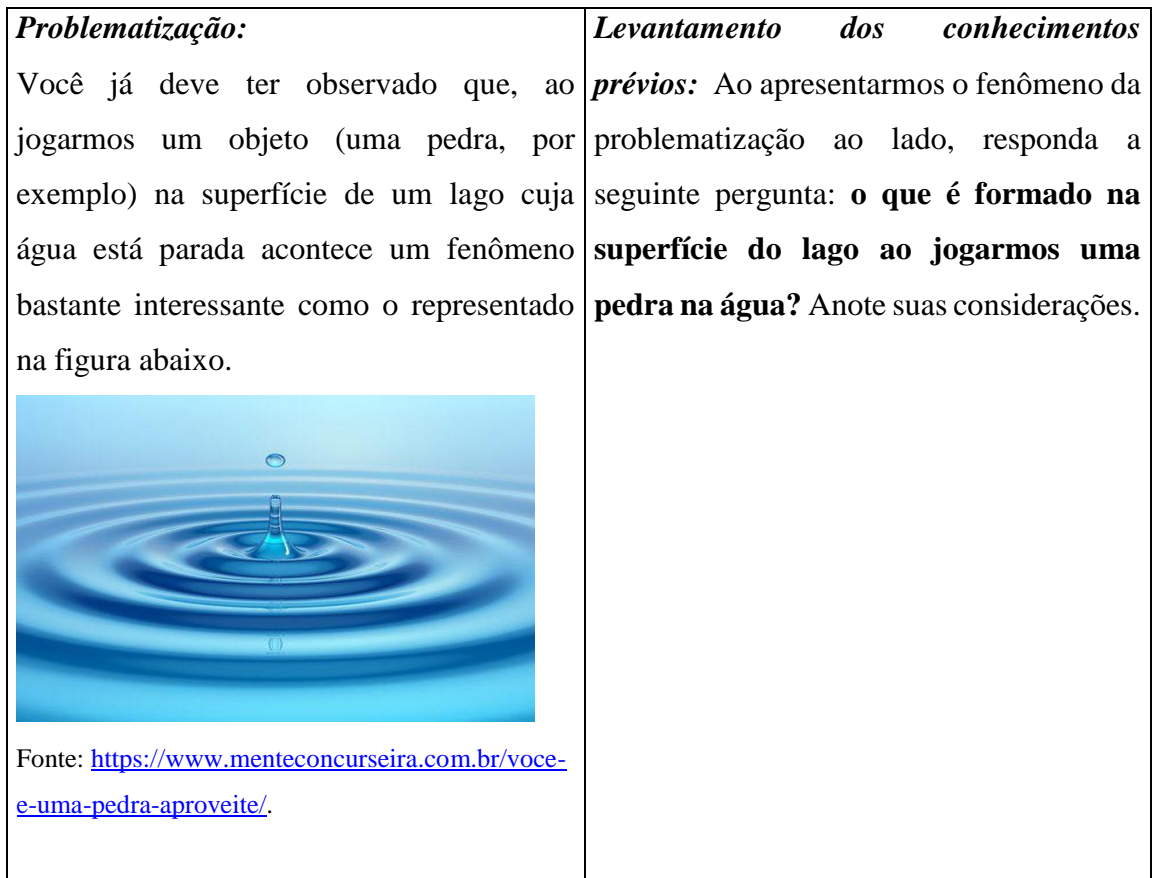

### *Conceitos:*

I

Pela experiência cotidiana você deve saber que o fenômeno tratado na problematização se refere a formação de uma **onda.** Uma onda é toda sequência periódica de pulsos, na qual há transporte de energia sem haver transporte de matéria. É fundamental que o estudante compreenda dois conceitos importantes dentro dessa definição de onda: o conceito de pulso e o fato de que uma onda não transporta matéria, mas somente energia.

A figura a seguir, que é uma extensão da figura da problematização, apresenta os pulsos que se propagam na superfície da água. Observe que cada pulso funciona como

uma nova frente de onda. Dessa forma, uma onda é formada por pulsos periódicos que se propagam ao longo do meio material (nesse caso, a água).

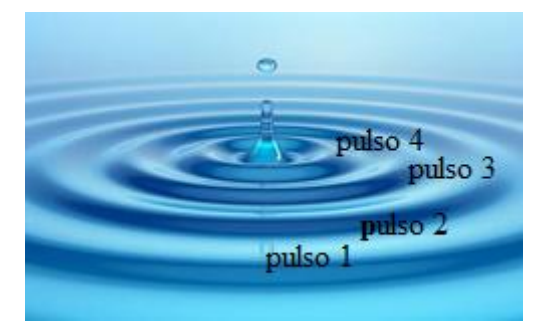

Agora, imagine que seja colocado um objeto material (vamos tomar um homem pescando em uma canoa, por exemplo) na superfície da água que as ondas de propagam, como na figura abaixo. O que aconteceria com a canoa e o homem quando a onda passasse por eles? Seriam levados pela onda ou ficariam em sua posição inicial? Nesse caso, o conjunto canoa-homem não seria deslocado junto com a onda, mas se manteria em sua posição inicial. Esse fato decorre da propriedade da onda de não transportar matéria, somente energia.

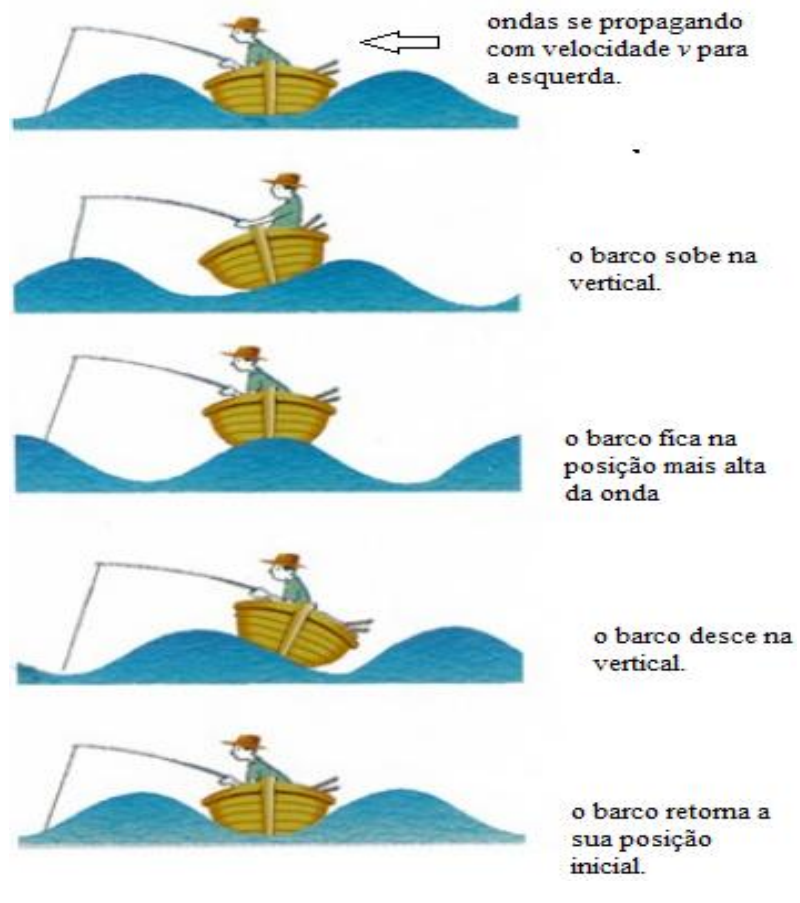

Fonte:<https://slideplayer.com.br/slide/5653576/> (adaptado).

Dado o conceito do que seja uma onda, o estudante pode imaginar que existem diversos tipos de ondas que se propagam de formas diferentes, e de fato este raciocínio é extremamente válido e importante. Por possuírem inúmeros tipos de ondas elas recebem dois modos de classificação bastante interessantes: *quanto a sua natureza e quanto a sua forma de propagação.*

Quanto a natureza uma onda pode ser classificada como *mecânica ou eletromagnética.* Essa distinção é bastante simples, basta considerar que uma onda **mecânica necessita de um meio material para se propaga**r. Nesse grupo estão as ondas sonoras, ondas em uma mola, em uma corda ou uma onda formada na água, como a que estudamos anteriormente. De fato, se esses meios não existissem, a onda não poderia ser formada nem ao menos se propagar.

Ondas ditas eletromagnéticas **não precisam necessariamente de um meio material para se propagarem**, ou seja, elas não dependem de um meio para existirem, contrário as ondas mecânicas. Assim, ondas como a luz visível, ondas de Raio – X, ondas infravermelhas ou ondas de rádio, possuem propriedades que as permitem propagar-se na ausência de matéria (no vácuo). Todas as ondas do espectro eletromagnético estão nesse amplo grupo.

Quanto à forma de propagação as ondas podem ser *transversais ou longitudinais.* 

Observe as duas figuras a seguir: a figura **(a)** representa uma onda que se forma em uma corda. Observe que enquanto a onda tem a propagação para a direita, na direção horizontal, os pulsos vibratórios ocorrem no eixo vertical (de baixo para cima) formando um ângulo perpendicular (90 graus) à direção de propagação. Assim, **em uma onda transversal os pulsos são perpendiculares à direção de propagação da onda.** 

A figura **(b)** mostra uma onda se propagando em uma mola. Nesse sistema as vibrações estão ocorrendo na mesma direção em que a onda se propaga (na horizontal). Dessa forma, **em uma onda longitudinal os pulsos ocorrem na mesma direção de propagação da onda.** 

70

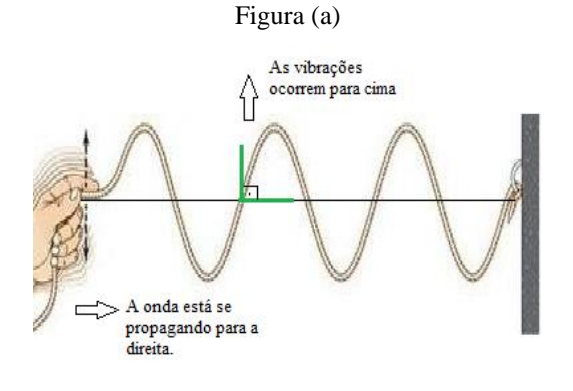

Fonte:<http://boltz.ccne.ufsm.br/st12/?q=node/70> (adaptado).

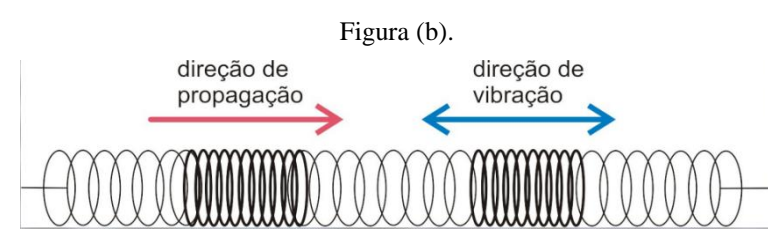

Fonte:www.lsdores.com.br/portalnied/turma\_221\_fisica\_arquivos/classifica\_fenomenos.pdf

O aprendizado desses conceitos é fundamental para a compreensão das propriedades das ondas, que serão apresentadas a seguir. A primeira atividade será para compreender uma grandeza muito importante de todas as ondas: o seu comprimento de onda. Lembre-se de ter em mãos seu celular smartphone e aplicativo *Wave Interference.*

### **Roteiro para determinar o comprimento de onda λ.**

Inicialmente precisamos considerar que o comprimento de onda (**λ)** de uma onda é representado pela letra grega *lambda* (λ), guarde isso!

Vamos utilizar o aplicativo *WAVE INTERFERENCE* para identificarmos um exemplo de comprimento de onda? Ótimo!

Abra o aplicativo que está no seu celular. Pronto? Ok. A tela que apareceu foi essa abaixo, certo?

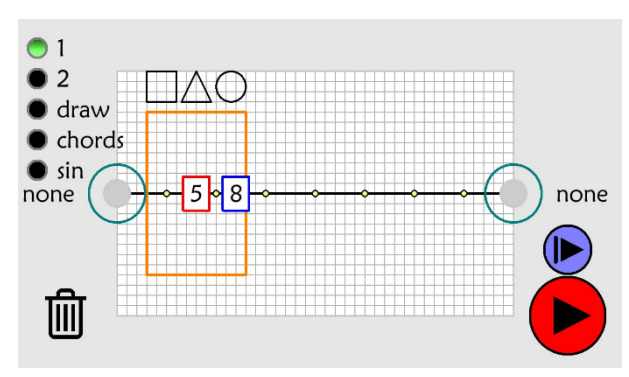

Agora eu vou apresentar a você um passo a passo utilizando esse aplicativo para você aprender o que é o comprimento de onda, tudo bem?

Olha, o comprimento de onda de uma onda é simplesmente a distância entre duas cristas ou dois vales ou quando a onda começa a se repetir. Eu vou te explicar melhor, mas para isso aperte no ícone do aplicativo mostrado abaixo.

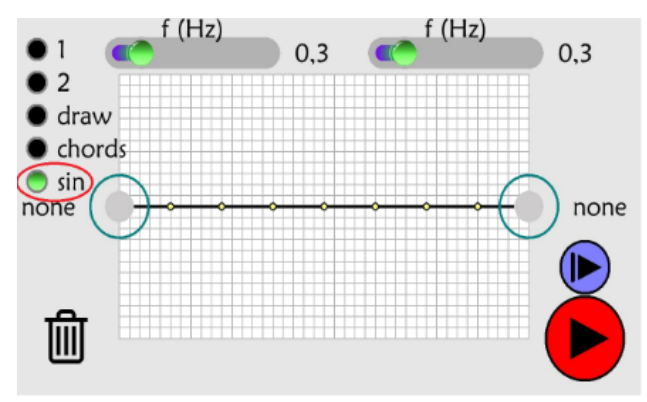

Agora vamos formar uma onda que se propague somente para a direita, certo? Para isso zere o ícone da frequência na direita do aplicativo. Eu vou mostrar isso na figura a seguir, tudo bem? Observe.

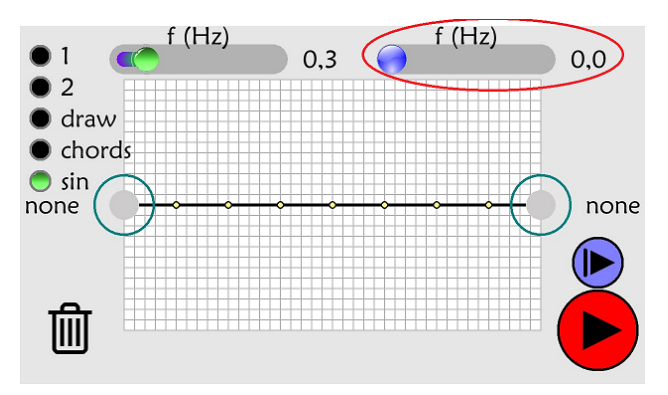

Agora coloque a frequência da esquerda no valor 1,0 Hz como indicado na figura.

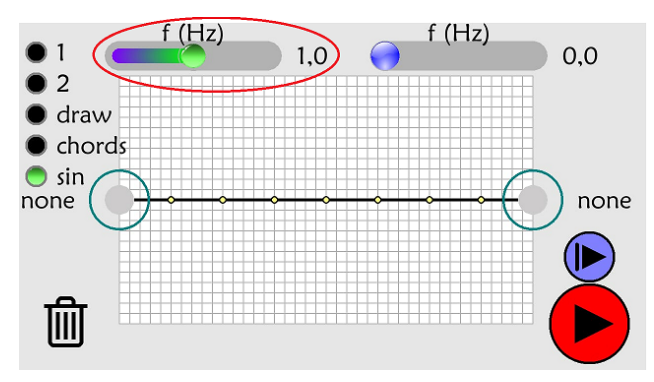

Agora é só você apertar tecla player e a onda começará a se movimentar, ok? Observe essa figura que eu vou te mostrar a seguir e aperte a tecla player indicada pela seta.

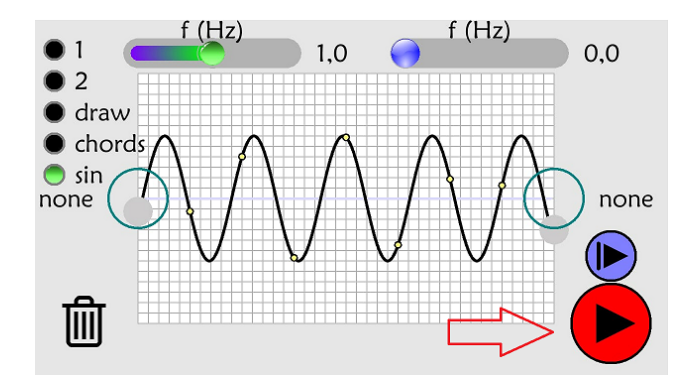

A onda começou a se movimentar, não é mesmo? Ok! Aperte novamente a tecla player para parar a animação e identificarmos as cristas e os vales para observarmos o comprimento de onda, certo? Vamos lá.

Olha, as cristas são as partes mais altas da onda, tá bom? E os vales são as partes mais baixas da onda, tudo bem? eu vou te mostrar na próxima figura. Observe.

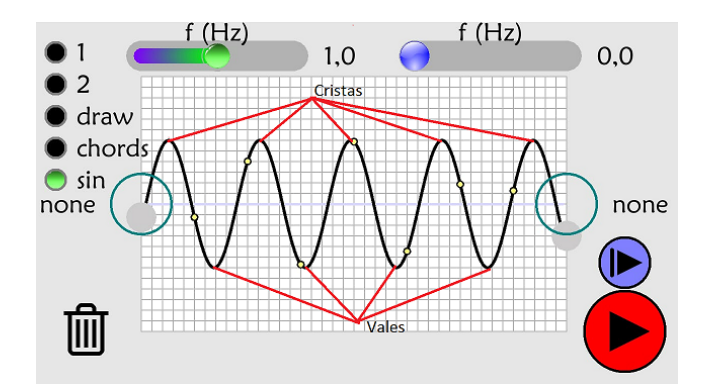

Mas, calma! O comprimento de onda que queremos identificar só precisa ser considerado entre duas cristas consecutivas, ou dois vales ou quando a onda começa a se repetir. Vamos identifica-lo na onda que formamos no aplicativo? Ok então. Eu vou representar ele na figura abaixo. Vou fazer entre duas cristas e dois vales, observe.

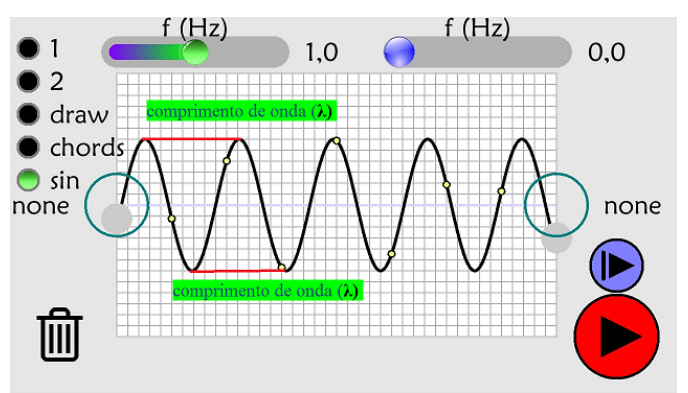

Ainda podemos visualiza-lo quando a onda começa a se repetir. Observe na figura abaixo.

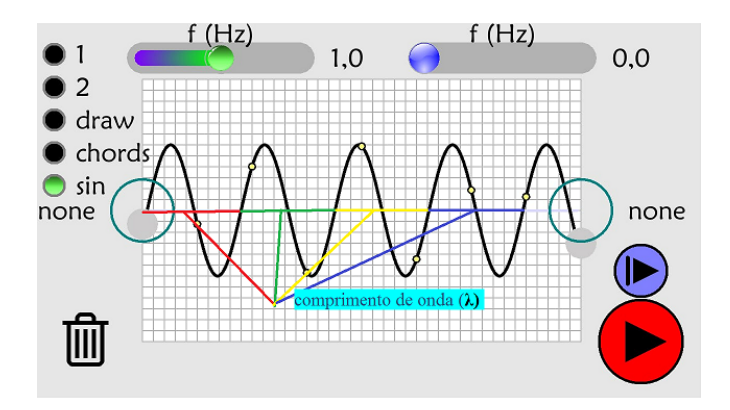

Observe que na primeira extremidade das linhas coloridas a onda começa e no fim da extremidade ela termina e começa uma onda nova. Essa distância também corresponde ao comprimento de onda.

Pronto! Identificamos o comprimento de onda dessa onda que formamos no aplicativo. Legal, não? Bom, se você quer saber a medida desse comprimento de onda basta utilizar uma régua e medir. Você encontrará o valor de 1,5 cm. Para obter esse valor em metros basta dividir por 100, fazendo isso você vai obter o valor 0,015 m.

Se quisermos podemos escrever só usando a letra que representa o comprimento de onda. Você lembra qual é não é mesmo? O *lambda (λ),* muito bem! Então podemos fazer que:  $\lambda$  = 0,015 m. Iremos utilizar esse valor em outras atividades. Agora vamos para a próxima etapa, que é estudamos a *frequência (f)* de uma onda.

### **Roteiro para estudo da frequência** *f*

Em vários momentos da atividade anterior você fez o manuseio da frequência dentro do aplicativo. O que iremos fazer agora é estudarmos essa propriedade muito importante que também é uma grandeza das ondas.

Inicialmente você precisa saber que a frequência de uma onda é representada pela letra *f.* Os físicos que fazem isso para facilitar a nossa vida de estudantes, tudo bem?

Na onda que formamos anteriormente no aplicativo você deve ter observado que a frequência da onda era de 1,0 Hz. Vou mostrar de novo para você na figura abaixo. Observe.

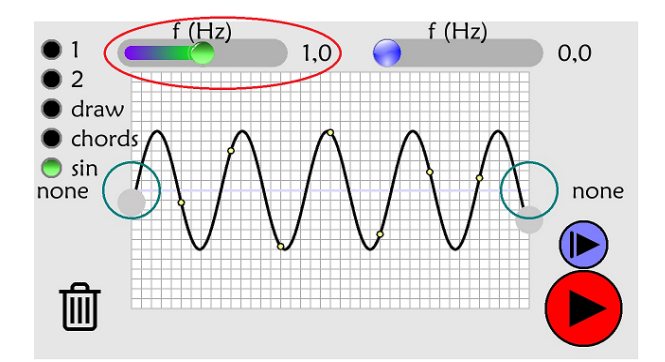

Você deve estar se perguntando o que significa esse valor. O valor de 1,0 Hz significa que está sendo formada 1 onda a cada segundo de tempo que passa. Se você cronometrar no seu relógio vai observar que a cada um segundo que passar vai ser formada 1 onda. Isso é moleza! Mas eu vou facilitar mais ainda para você. Vou mostrar para você a onda formada a cada segundo. Observe nas figuras a seguir.

*No primeiro segundo, teremos apenas 1 onda. Veja:*

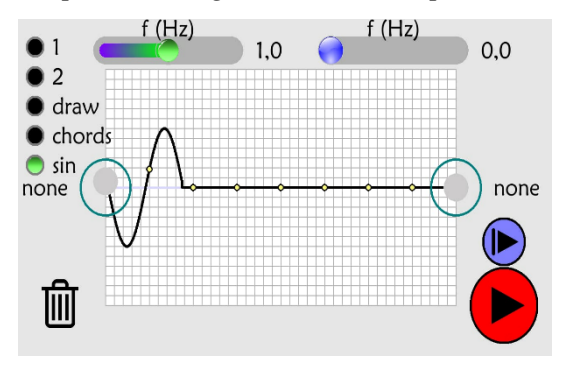

*Após 2 segundos, já teremos duas ondas.*

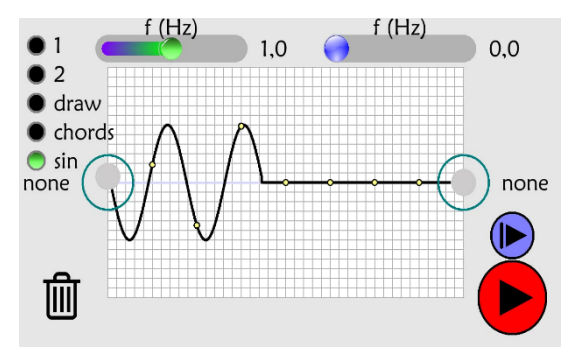

*No terceiro segundo, teremos três ondas em movimento, observe.*

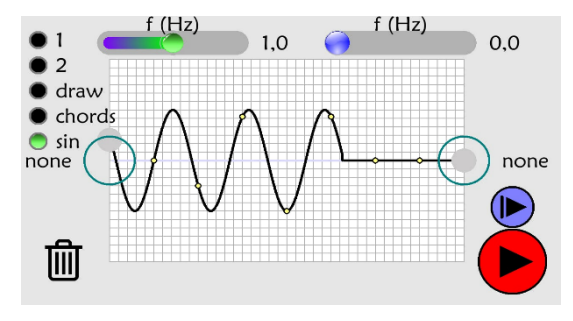

*No quarto segundo, teremos quatro ondas que se formaram. Veja:*

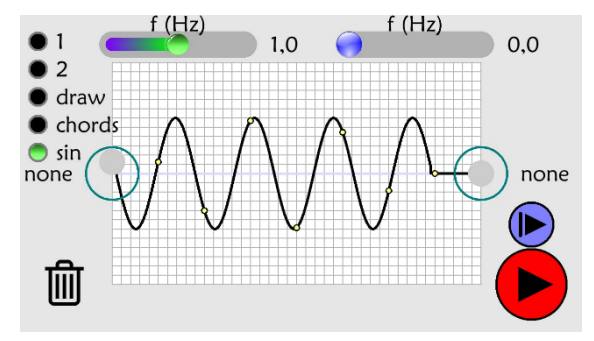

Portanto, a determinação da frequência é a quantidade de ondas que são formadas a cada 1 segundo que o tempo passa. Se dissermos, por exemplo, que uma onda tem uma frequência de 50 Hz, isso significa que são formadas 50 ondas a cada 1 segundo que o tempo decorre.

Outra coisa importante que você precisa saber é que a frequência *f* de uma onda qualquer é medida em Hertz (Hz), em homenagem a Heinrich Rudolf Hertz, que fez trabalhos com ondas eletromagnéticas, portanto os valores são apresentados sempre acompanhados de sua unidade de medida (Hz).

**Calculando o período de oscilação de uma onda**

Outra grandeza extremamente importante no estudo das ondas é o que denominamos como *Período (T).* 

Você percebeu anteriormente que a frequência de uma onda é a quantidade de oscilações que são formadas a cada 1 segundo que o tempo passa. Porém, ela não diz quanto tempo demorou para ter apenas uma oscilação.

Utilizando o exemplo anterior de uma onda com uma frequência de 50 Hz, a única coisa que podemos identificar é que são 50 oscilações a cada segundo, mas não podemos identificar, a princípio, quanto tempo demora para ocorrer apenas 1 oscilação.

Precisamos, portanto, de uma equação que possamos calcular o período de oscilação de uma onda levando em conta a frequência conhecida.

Essa equação é dada da seguinte forma:  $T = \frac{1}{4}$  $\frac{1}{f}$ , ou seja, o período é dado pela divisão de 1 pela frequência conhecida.

Assim, considerando que a frequência do exemplo é 50 Hz, podemos substituí-la na expressão para obtermos o período. Teremos, assim:

$$
T = \frac{1}{50} = 0.02 \; \text{segundos}
$$

Portanto, o tempo necessário para ocorrer apenas 1 oscilação é 0,02 segundos. Como você percebeu, o período é medido em *segundos (s).*

Pronto! Você já aprendeu o que é o comprimento de onda (λ), a frequência *(f)* de uma onda e o seu período *(T)*, então estamos preparados para a nossa próxima atividade, que é calcular a velocidade *(v)* que uma onda se movimenta.

### **Calculando a velocidade de propagação de uma onda**

Como sabemos tudo que se movimenta possui velocidade. O que vamos fazer é exatamente saber a velocidade que uma onda se propaga. Para isso, vamos ter que utilizar os valores do comprimento de onda (λ) e a frequência *(f)* que vimos nos exercícios anteriores.

Para calcularmos a velocidade *(v)* que uma onda se propaga é muito simples, basta multiplicar o comprimento de onda (λ) pela frequência *(f)* da onda, ou seja:

$$
v = \lambda.f
$$

Essa equação é conhecida como **equação fundamental da ondulatória**, pois pode ser aplicada em qualquer onda não importando sua natureza ou sua forma de propagação, desde que sejam conhecidos os valores de sua frequência e de seu comprimento de onda. Nos vimos que a onda que formamos no aplicativo tem o comprimento de onda igual a 0,015 m, ou seja, λ = 0,015 m e que a frequência *f* foi igual a 1,0 Hz, ou seja, *f =* 1,0 Hz, então é só substituir esses valores na formula que você aprendeu. Então teremos:

$$
v = 0.015.1
$$

$$
v = 0.015 m/s
$$

O termo (m/s) significa metros por segundo e é a unidade de medida da velocidade. Esse resultado simples significa que para percorrer 0,015 metros essa onda gasta 1 segundo ou 1,5 centímetros em cada segundo, o que permite fazer previsões sobre seu comportamento.

### **Resumo e retomada**

Nesta aula você aprendeu o que é uma onda, sua classificação quanto a sua natureza e quanto a sua forma de propagação. Descobriu também que as ondas se movimentam transportando energia e não podem transportar matéria. Aprendeu sobre o comprimento de onda, sobre a frequência e sobre a velocidade de propagação de uma onda.

Esse material pertence a você e será disponibilizado de forma digital. Faça revisões e releia o material para fixar e expandir seu aprendizado acerca dos assuntos estudados.

# **ROTEIRO PARA ESTUDO DOS FENÔMENOS ONDULATÓRIOS DE REFLEXÃO, REFRAÇÃO E DIFRAÇÃO.**

### **Objetivo: Analisar e compreender os fenômenos ondulatórios**

Ao estudarmos as ondas e sua propagação em meios materiais (como as ondas mecânicas), ou em meio não materiais (como ondas eletromagnéticas), alguns fenômenos são possíveis de acontecerem. Os fenômenos mais conhecidos dessa natureza são os de reflexão, refração e difração. Este segundo roteiro apresenta representações desses fenômenos utilizando o aplicativo *LightWave.* Portanto, é fundamental que o discente esteja com o seu celular e o aplicativo instalado para acompanhar os procedimentos aqui apresentados. Começaremos pelo fenômeno conhecido como **reflexão.** 

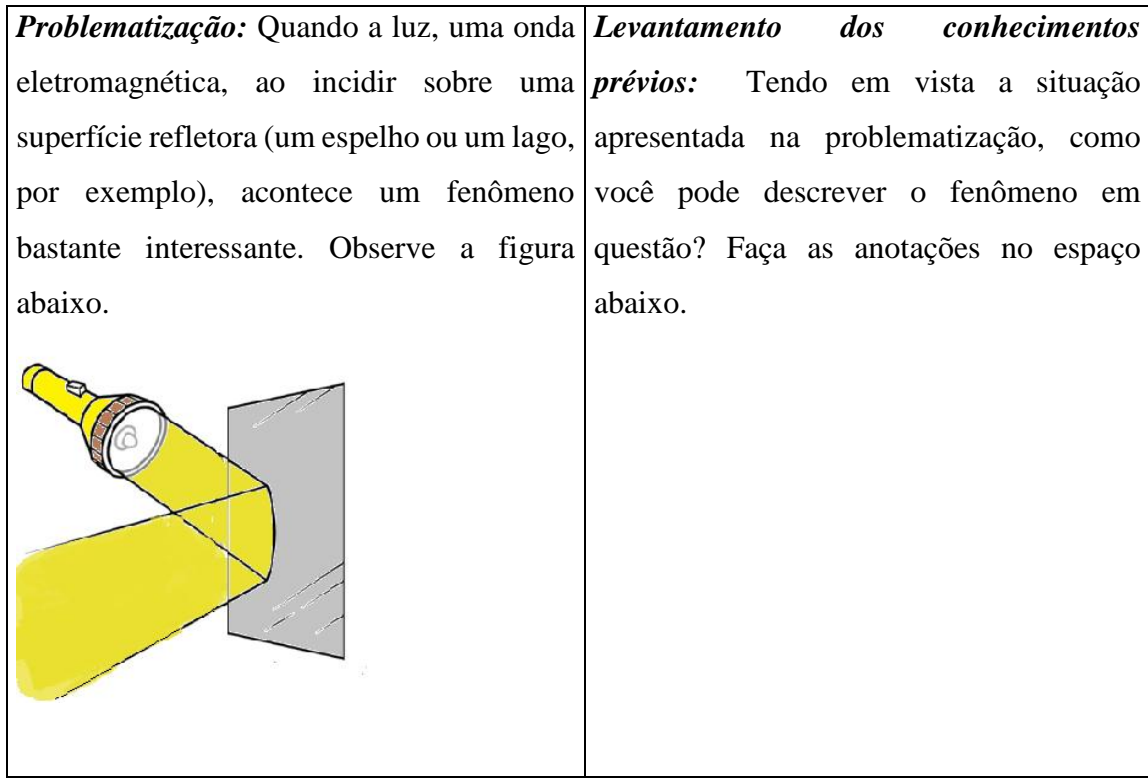

### **Reflexão de uma onda**

#### *Conceitos:*

A observação da situação apresentada acima pode ser explicada usando as proposições do modelo ondulatório. Observe que o feixe de luz que sai da lâmpada incide sobre a superfície e volta. De forma geral, esse fenômeno representa a reflexão de uma onda e ocorre quando uma onda que se propaga encontra uma barreira (o espelho, nesse exemplo). Na verdade, os três fenômenos já citados ocorrem quando a onda encontra um obstáculo. Dessa forma podemos definir o fenômeno da reflexão da seguinte forma:

A reflexão ocorre quando uma onda que se propaga em um meio incide sobre outro meio e retorna para o meio inicial.

Vamos utilizar o aplicativo *LightWave* para analisarmos esse fenômeno e especificar alguns significados quanto ao comportamento apresentado pela onda. Inicialmente, abra o aplicativo presente em seu celular; a tela inicial do aplicativo é a apresentada a seguir:

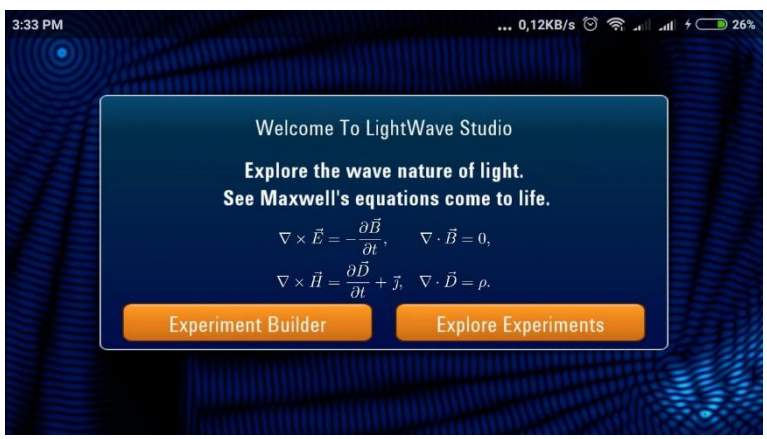

Após abrir a tela principal desse aplicativo tecle no ícone "Explore Experiments"- Explorar experimentos. Você será direcionado para uma tela apresentando todos os experimentos disponíveis na versão gratuita do aplicativo. A tela é a seguinte:

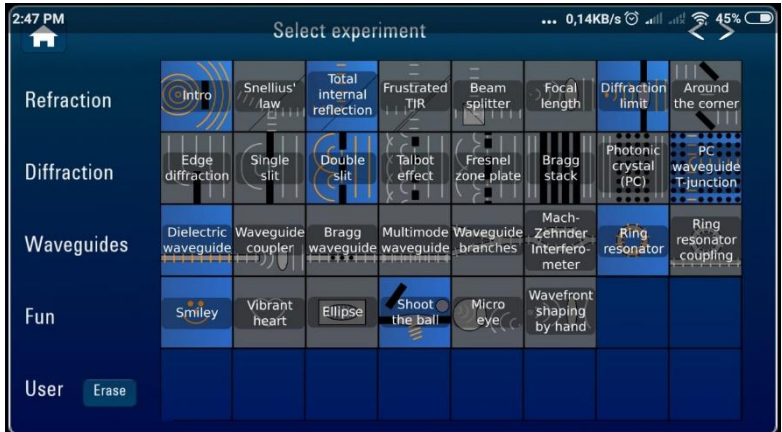

O experimento que utilizaremos para esta atividade se encontra no ícone mostrado na figura abaixo. Após localizar no seu aplicativo clique e a animação será aberta para ser explorada e analisada.

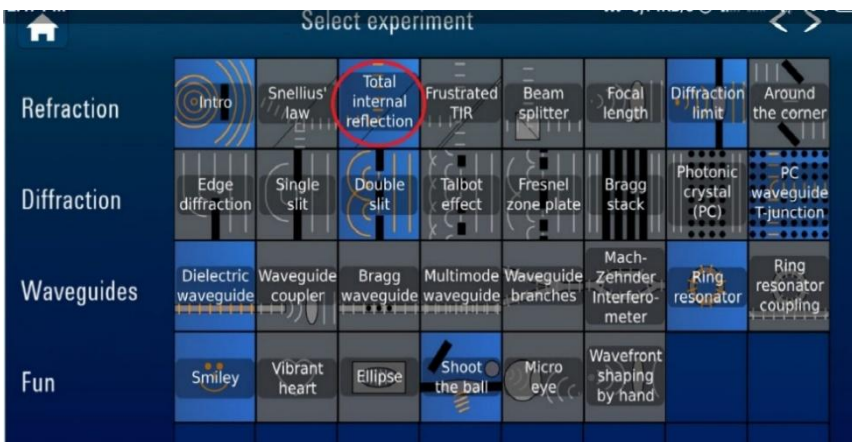

Após abrir a animação, será mostrada a seguinte página. Ela apresenta a interface inicial da experiência virtual.

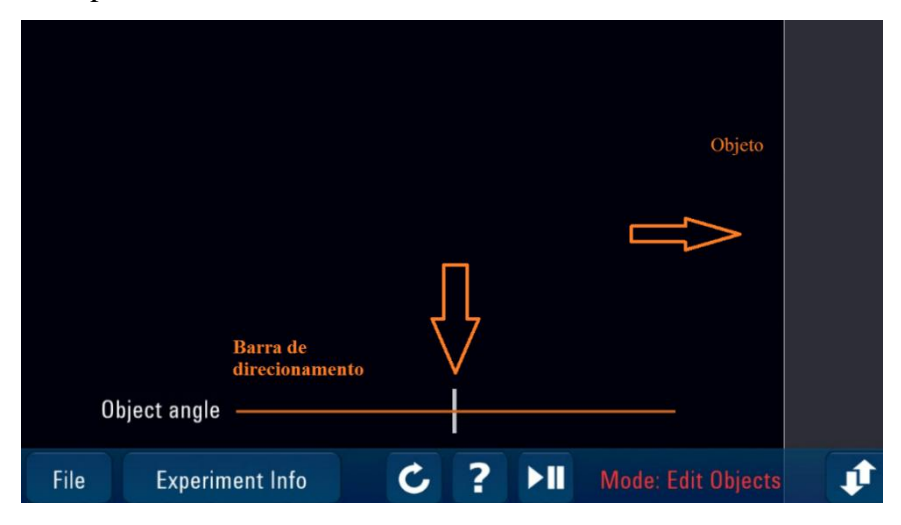

Os ícones destacados pelas setas determinam a barra de direcionamento, onde pode-se alterar o ângulo do objeto, e o respectivo objeto representado pela seta horizontal.

*Atenção:* Quando se abre a animação a onda já começa a movimentar-se, portanto clique no ícone iniciar/parar e altere a barra direcionamento como mostrado na figura abaixo. Logo após clique novamente a tecla *iniciar* para o andamento da animação.

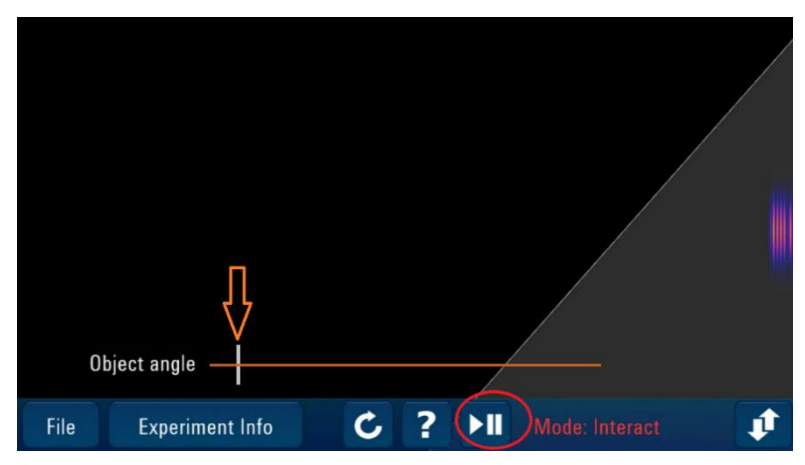

A onda que sai da extremidade direita do aplicativo se propaga para a esquerda com uma velocidade e, após incidir em outro meio, ocorre o fenômeno da reflexão. A figura abaixo aponta essa situação.

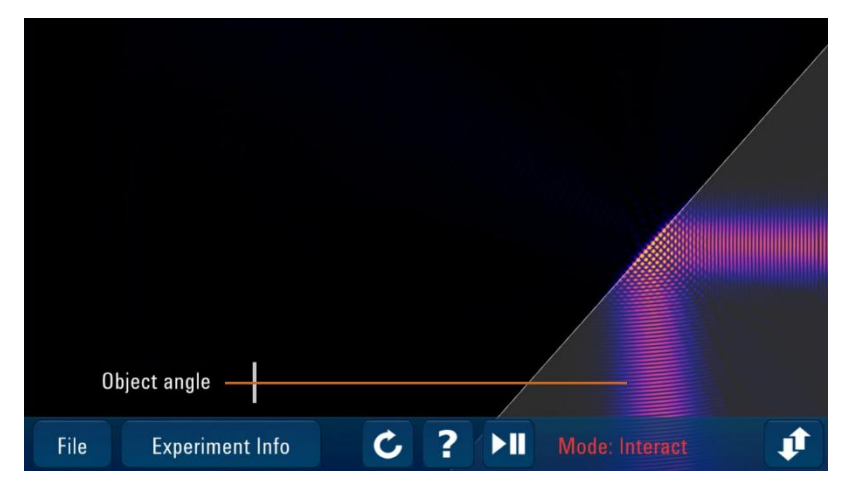

Para estudarmos melhor esse fenômeno e suas propriedade vamos considerar alguns pontos:

**I -** A onda que sai do meio 1 denomina-se onda incidente e, ao encontrar o meio 2, ela retorna para o seu meio de origem, então a denominamos como onda refletida.

**II –** Nesse experimento, houve a reflexão total da onda, pois nenhum feixe luminoso 'passou' para o meio 2. Ao passar para outro meio o fenômeno é chamado **refração** que estudaremos posteriormente.

**III-** Para propormos uma lei que relacione os raios incidentes e os raios refletidos necessitamos desenhar uma **reta normal à superfície** (uma reta que forme um ângulo de 90 graus com a superfície e divida a onda incidente e a onda refletida). A figura a seguir mostrará esses aspectos. Observe.

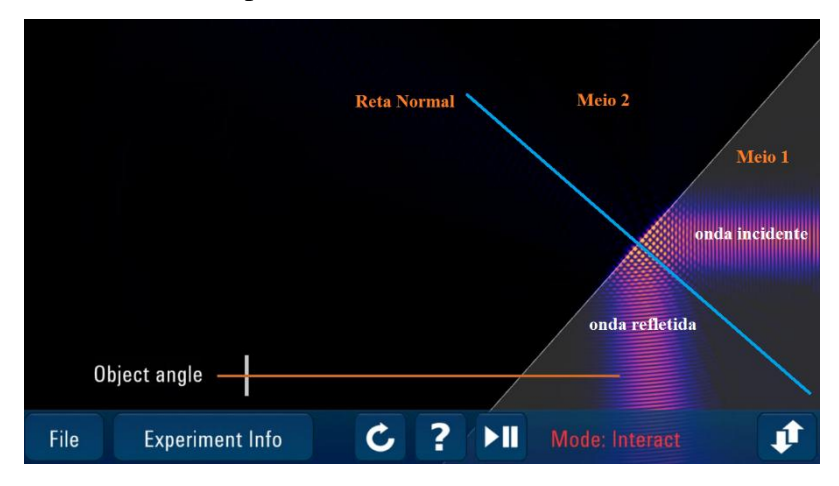

Tendo esses conceitos básicos, podemos enunciar a primeira das duas leis da reflexão que aborda que:

A reta normal, o raio incidente e o raio refletido estão no mesmo plano. No caso dessa animação experimental, o plano em que essas propriedades estão presentes é a tela do seu smartphone (observe que os raios não saem do celular). Se eles fossem desenhados em uma folha de papel, por exemplo, o plano seria o papel e assim por diante. A segunda lei da reflexão relaciona os ângulos entre os raios incidentes e os raios refletidos no seguinte enunciado:

### O ângulo formado entre o raio de incidência em relação a reta normal é igual ao ângulo formado entre o raio refletido e a normal.

Usaremos a figura a seguir para representarmos essa lei.

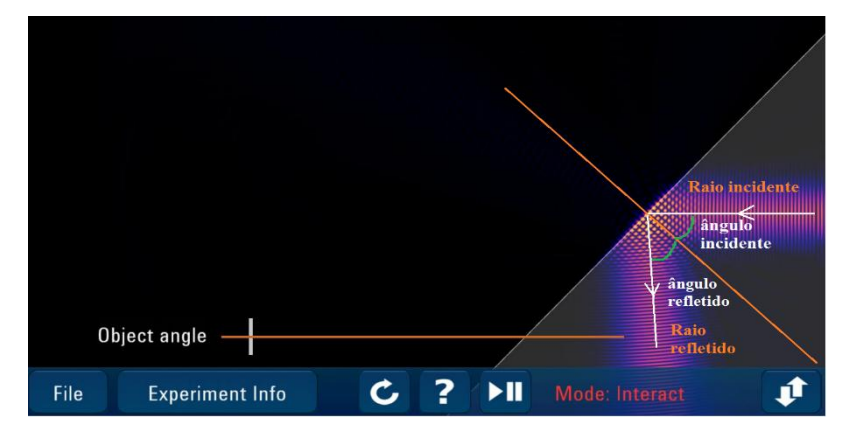

Podemos apresentar esse aspecto de forma matemática da seguinte maneira:

### ângulo de incidência = ângulo refletido

$$
\theta i = \theta r
$$

Essa lei nos indica que se, por exemplo, existir um ângulo de 30° entre o raio incidente e a reta normal consequentemente existirá o mesmo valor para o ângulo entre o raio refletido e a normal.

### **Estudo da refração de uma onda**

*Problematização:* Você já deve ter observado que ao colocarmos um lápis *prévios*: dentro de um copo com água e olharmos de apresentada na problematização, como um certo ângulo, temos a impressão que o lápis parece quebrado, como na figura abaixo. *Levantamento dos conhecimentos prévios:* Tendo em vista a situação você pode descrever essa "impressão" que temos que o lápis está quebrado? Faça anotações no espaço abaixo.

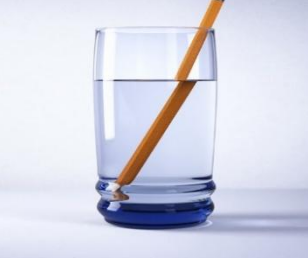

e-reflexao-da-luz.html

Fonte: hayannarldv.blogspot.com/2014/06/refracao-

*Conceitos:* a questão levantada acima a respeito do problema do lápis pode ser facilmente explicada utilizando-se os conceitos da refração de uma onda (nesse caso da luz).

Como já comentado, o fenômeno da refração ocorre quando uma onda encontra um meio (obstáculo) diferente daquele que ela se propaga inicialmente. Em decorrência desse meio possuir propriedades diferentes a onda começa a se propagar ocorrendo a alteração de algumas das suas propriedades – comprimento de onda, velocidade de propagação e direção de propagação. Essas três propriedades são alteradas no fenômeno da refração. A frequência, por sua vez, não é alterada pois não depende do meio que a onda está se propagando, dependendo apenas da fonte geradora. Assim, podemos definir o fenômeno da refração como sendo:

A refração ocorre quando uma onda encontra um meio diferente e passa a se propagar nesse meio.

Dessa forma, o lápis parece quebrado pois a luz, ao passar da água para o ar, sofre um desvio em sua trajetória, cujos raios se afastam da reta normal, o que nos dá a impressão de que o lápis está quebrado ou parece maior que seu tamanho natural. Esse fato ocorre pois o índice de refração dos meios é diferente. Quando o índice de refração é diferente os raios podem aproximar-se ou afastar-se da reta normal.

### **Índice de refração**

O *índice de refração (n)* de um meio é a razão entre a velocidade da luz no vácuo e a velocidade da luz nesse meio. O índice de refração indica o quanto o material pode desviar uma onda e podemos representá-lo matematicamente da seguinte maneira:

$$
n=\frac{c}{v}
$$

Onde  $c \approx 300.000.000 \, m/s$ .

Como podemos observar o índice de refração é uma grandeza adimensional, ou seja, não possui unidade de medida. A tabela a seguir mostra o índice de refração para alguns meios.

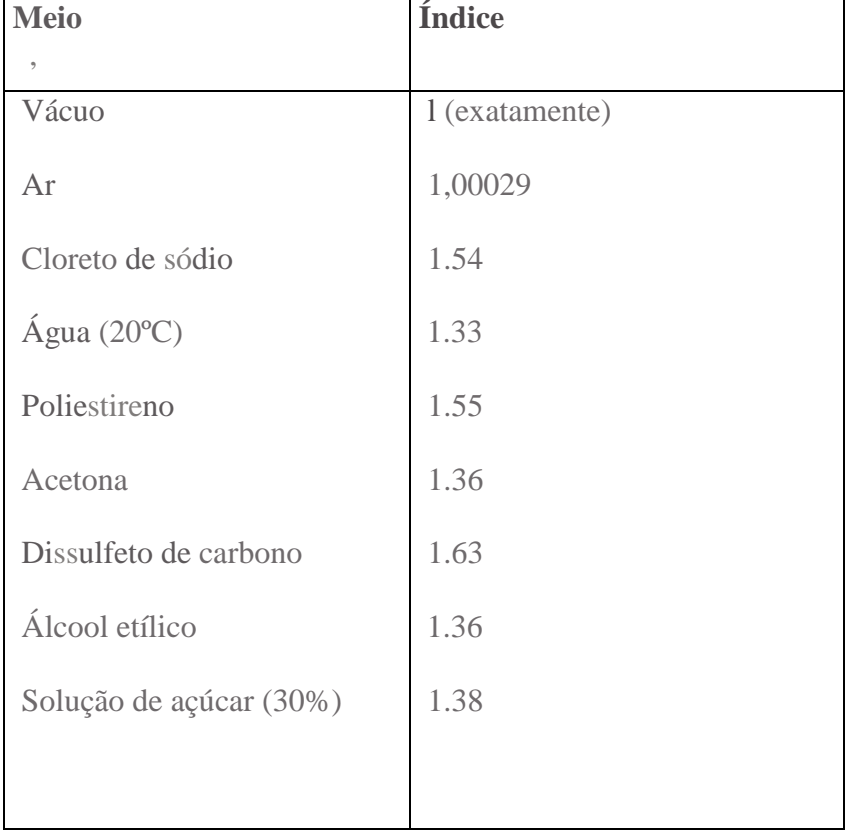

*Leis da refração:* A primeira lei da refração é a mesma da primeira lei da reflexão, ou seja, **o raio incidente, o raio refratado e a reta normal estão contidos no mesmo**  **plano,** porém os ângulos formados entre ambos são diferentes. A segunda lei da refração, também conhecida como **Lei de Snell,** relaciona os ângulos de incidência e de refração com os índices de refração dos meios pela seguinte expressão matemática:

$$
\frac{sen\theta_1}{sen\theta_2} = \frac{n_1}{n_2}
$$

e também pode ser escrita relacionando os ângulos incidentes e refratados com as velocidades de propagação nos meios  $v_1$  e  $v_2$  da seguinte forma:

$$
\frac{sen\theta_1}{sen\theta_2} = \frac{v_1}{v_2}
$$

Essa equação implica que se a velocidade no meio 1 (*v1*) for maior que a velocidade do no meio 2 (*v2*) então o raio refratado se aproximará da reta normal e vice-versa.

Agora que já dominamos a parte conceitual do conteúdo iremos utilizar o aplicativo *LightWave* para representarmos o fenômeno da refração de uma onda. Inicialmente abra a tela inicial do aplicativo e clique na animação mostrada no ícone mostrado na figura a seguir.

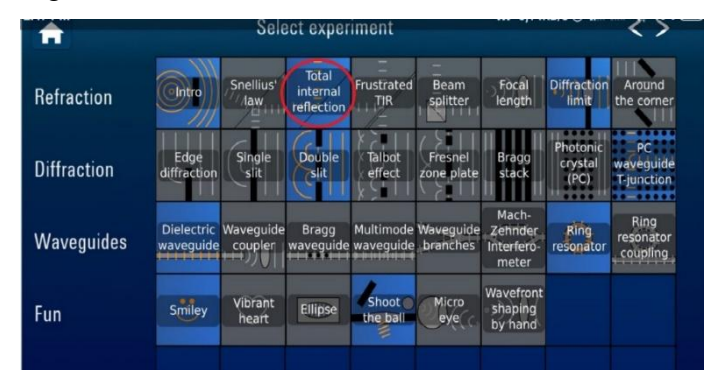

Utilizaremos o mesmo experimento para trabalharmos agora com a refração de uma onda. Após abrir a animação clique no ícone **iniciar/parar** e movimente a barra de direcionamento como mostra a figura a seguir e logo após clique novamente na tecla iniciar para continuar a animação.

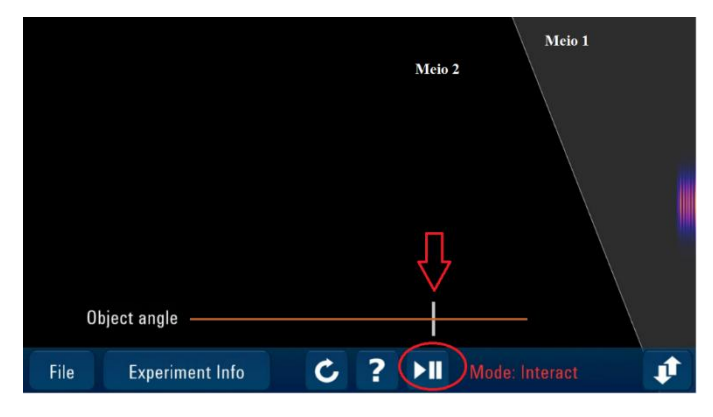

A onda se propaga do meio 1 à direita para o meio 2 à esquerda. Deixe a animação correr e você observará a refração da onda ocorrendo, ou seja, a onda sai do meio 1 e começa a propagar-se no meio 2, sofrendo mudança em suas propriedades, sendo a mais visível o desvio em sua direção de propagação, como mostra a figura abaixo.

*Obs:* quando a animação estiver conforme a figura abaixo aperte novamente a tecla **iniciar/parar** para análise do fenômeno o qual a animação representa.

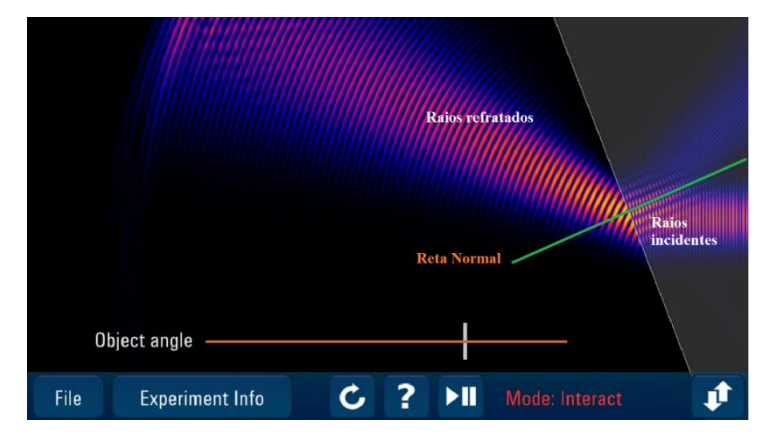

Vamos agora considerar apenas 1 raio e desenha-lo na figura para observarmos a mudança em sua trajetória. A figura a seguir representa essa ideia.

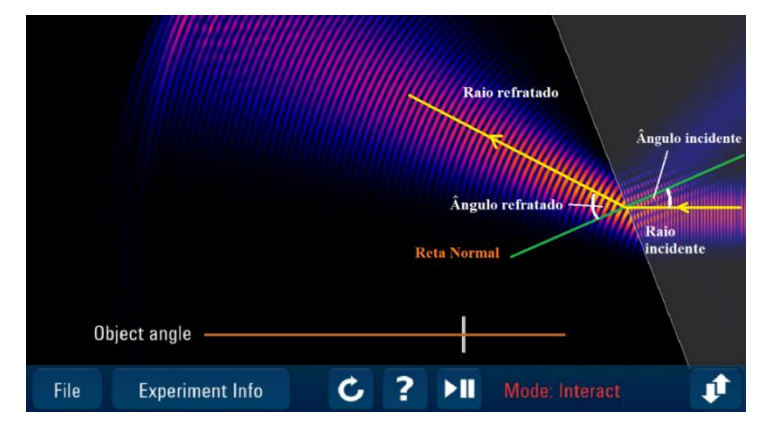

Observe, discente, que o ângulo formado entre o raio refratado e a reta normal é maior que o ângulo entre o raio incidente e a reta normal. Utilizando as expressões citadas anteriormente podemos inferir interpretações para o que pode ter ocorrido com as propriedades dessa onda nessa mudança de meio.

Se o ângulo  $\theta_2$  é maior que o ângulo  $\theta_1$  isto implica que o feixe luminoso se afastou da reta normal, como é observável. Pela expressão que relaciona os ângulos com as velocidades de propagação nos meios, temos que a velocidade no meio 2 é maior que a velocidade da onda no meio 1. Além disso, se a velocidade no meio 1 é menor que a

velocidade no meio 2, e utilizando a expressão do índice de refração podemos concluir que o índice de refração do meio 1 é maior que o índice de refração do meio 2. Concluímos esta aula sobre refração, agora vamos estudar a difração de uma onda.

#### **Difração de uma onda**

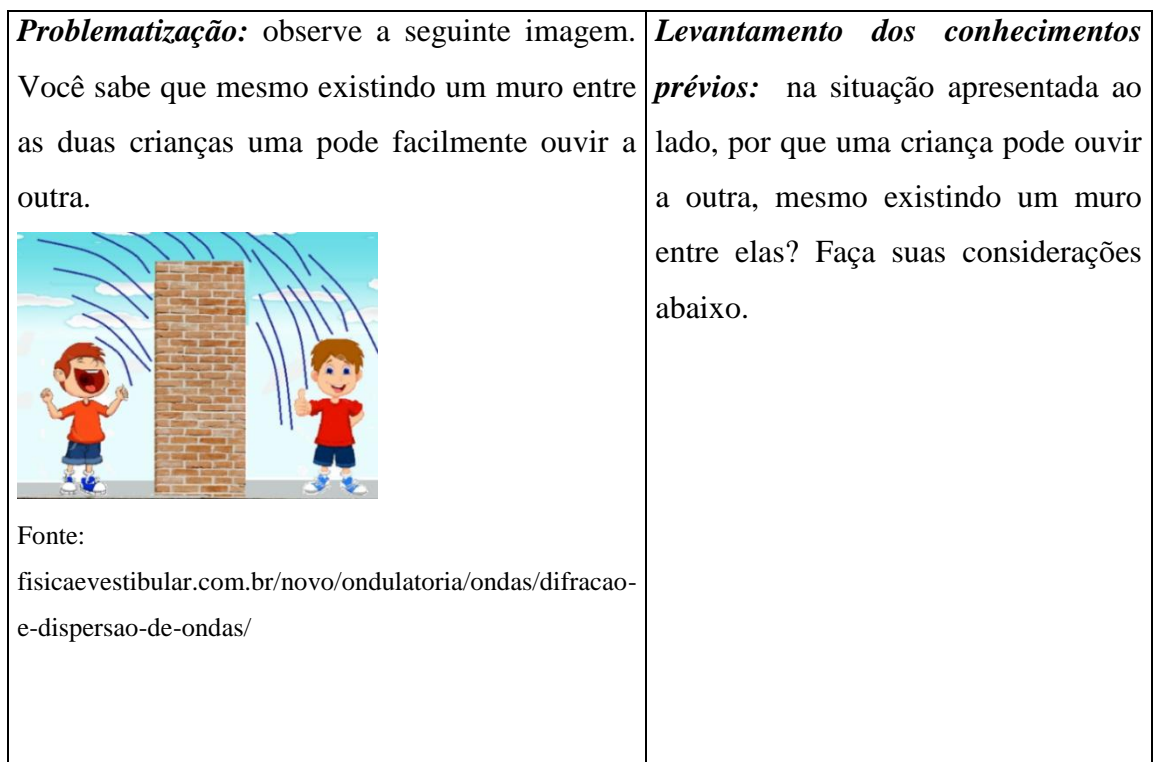

*Conceitos:* Na situação apresentada na problematização temos duas crianças separadas por um muro. Uma emite ondas sonoras e, mesmo existindo um obstáculo entre elas, o outro pode ouvi-la. Podemos explicar porque isso acontece utilizando os conhecimentos de difração de uma onda.

A difração de uma onda é definida da seguinte maneira:

Uma onda sofre difração quando esta encontra fendas ou orifícios ou quando contorna um obstáculo.

Portanto, na situação apresentada na problematização podemos explicar o fato de uma criança conseguir ouvir a outra, mesmo existindo um obstáculo entre elas (o muro), porque a onda sonora emitida pelas cordas vocais do menino consegue contornar o muro. Uma parte da onda, no entanto, é refletida, outra é absorvida pelo obstáculo, porém uma parte contorna o muro permitindo que seja percebida. O fato de uma parte da energia ser absorvida e refletida é que a fala é escutada em uma intensidade mais baixa (o som é ouvido mais baixo) pelo ouvinte.

Iremos utilizar o aplicativo *WaveLight* para estudarmos três modos de difração, a saber: quando a onda contorna o objeto, quando a onda encontra uma fenda simples e quando encontra uma fenda dupla.

Abra o aplicativo e tecle no ícone mostrado na figura e, logo após, aperte a tecla **iniciar/parar.** 

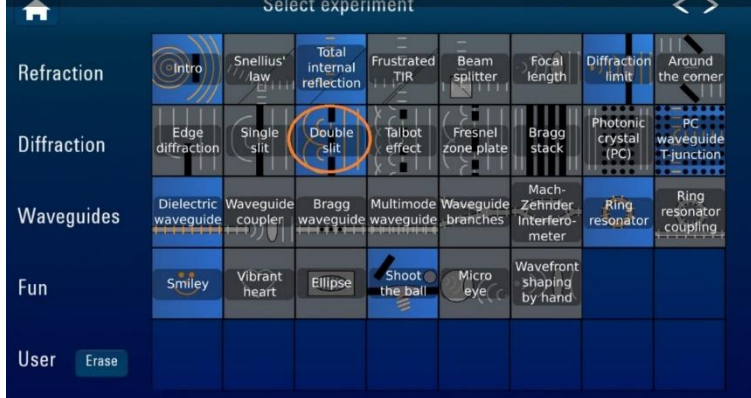

Após apertar a tecla **iniciar/parar** movimente o obstáculo mostrado na figura para o meio da tela e aperte novamente a tecla iniciar para continuar a animação, como reproduzido na figura a seguir. Observe.

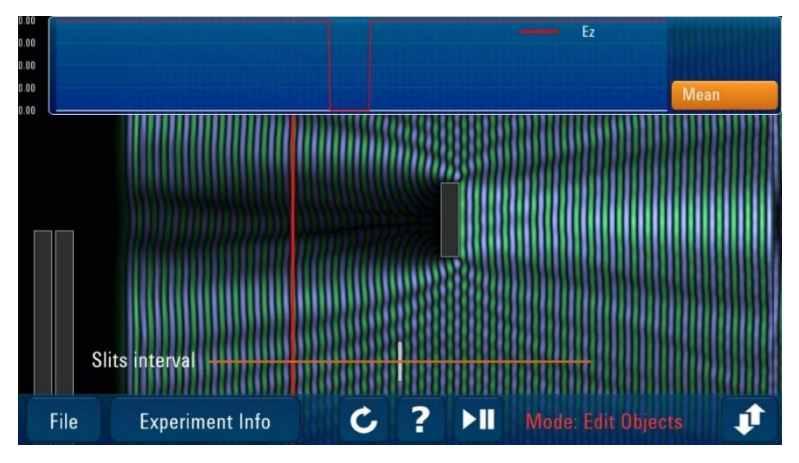

Como você pode observar, ao encontrar o obstáculo, uma parte da onda é refletida e uma parte absorvida por refração, contudo uma parte da onda consegue contornar o obstáculo, como descreve o fenômeno da difração.

Agora vamos analisar a difração com uma fenda simples. Para isso, reinicie a animação apertando na tecla mostrada a seguir e aperte a tecla **iniciar/parar** para o movimento da onda ser pausado.

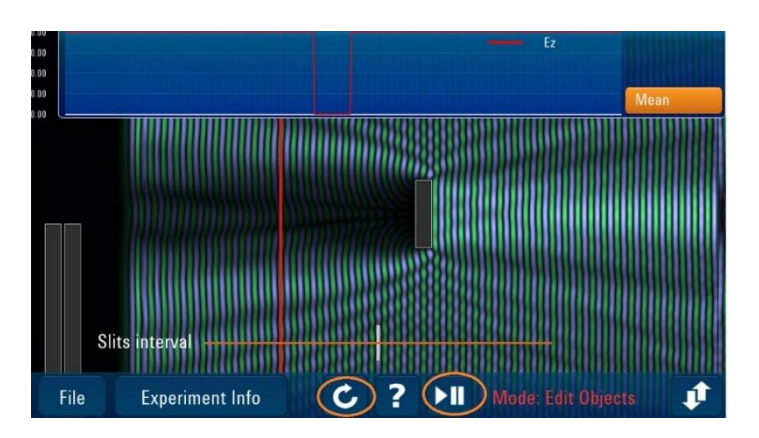

Em seguida a esse procedimento, movimente a barra de direcionamento para a direita para aumentar o tamanho do obstáculo e desloque uma das barras à esquerda da animação e forme uma fenda simples como demonstrado abaixo. Após formar a fenda simples aperte novamente a tecla **iniciar** e observe o que acontece.

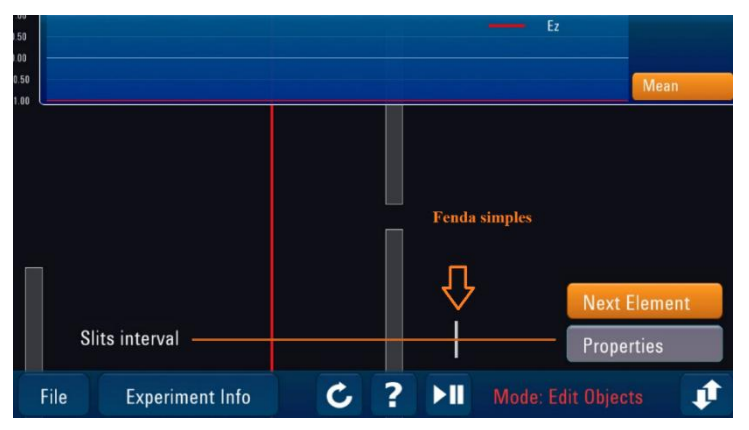

Após encontrar uma fenda simples, a onda começa se difratar. Há um espalhamento da onda formando um padrão denominado **padrão de difração,** como mostrado na figura. Observe.

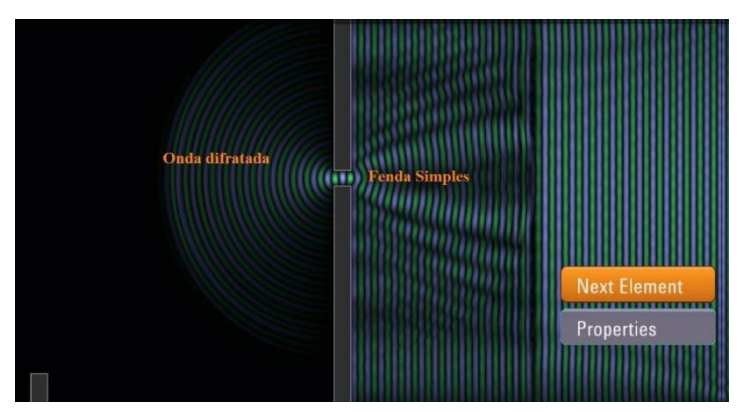

É muito fácil associar esse 'espalhamento' da onda se imaginarmos uma onda sonora. Se uma pessoa fala por essa fenda ou orifício, quem estiver do outro lado do obstáculo facilmente perceberá o som não estando necessariamente com os ouvidos na posição da fenda.

Vamos representar o que acontece quando temos duas fendas conjuntas e uma onda que encontra essas fendas durante sua propagação. Para isso, aperte a tecla **reiniciar** e em seguida a tecla **iniciar/parar** para pausar a animação e movimente as barras e deixe-as de acordo com a figura dada a seguir e aperte novamente a tecla **player.** 

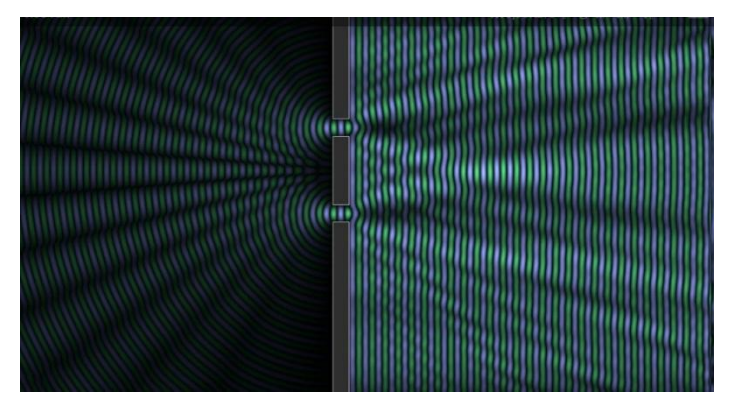

Após atravessar as fendas a onda apresenta esse comportamento. Agora temos franjas em que a onda se propaga e linhas escuras em que parece não existir nenhuma onda se propagando. Na verdade, quando trabalhamos com uma fenda dupla, não temos somente um padrão de difração, aparece um padrão denominado **padrão de interferência.** As franjas pintadas são os pontos em que houve uma interferência construtiva e são denominadas **máximos**. Já as linhas pretas são os pontos em que teve interferência destrutiva da onda, resultando no que denominamos **mínimos.**

A interferência construtiva ocorre em razão das ondas se encontrarem em mesma fase, ou seja, suas amplitudes coincidem e se somam. A interferência destrutiva decorre em função de nesses pontos as ondas se encontrarem em fases opostas, ou seja, suas amplitudes não coincidem, cancelando-se.

No próximo roteiro apresentaremos mais detalhadamente esse fenômeno para explicarmos as ondas estacionárias (muito utilizadas para a construção de instrumentos musicais).

#### **Resumo e retomada**

Nesse roteiro você aprendeu sobre os fenômenos ondulatórios. Compreendeu que eles ocorrem quando ondas que se propagam encontram obstáculos e podem refletir, refratar ou difratar, compreendeu suas leis e seus conceitos e, por fim, criou simulações em seu smartphone para visualiza-los melhor.

# **O fenômeno da interferência e as ondas estacionárias: roteiro para determinação da densidade linear de barbantes**

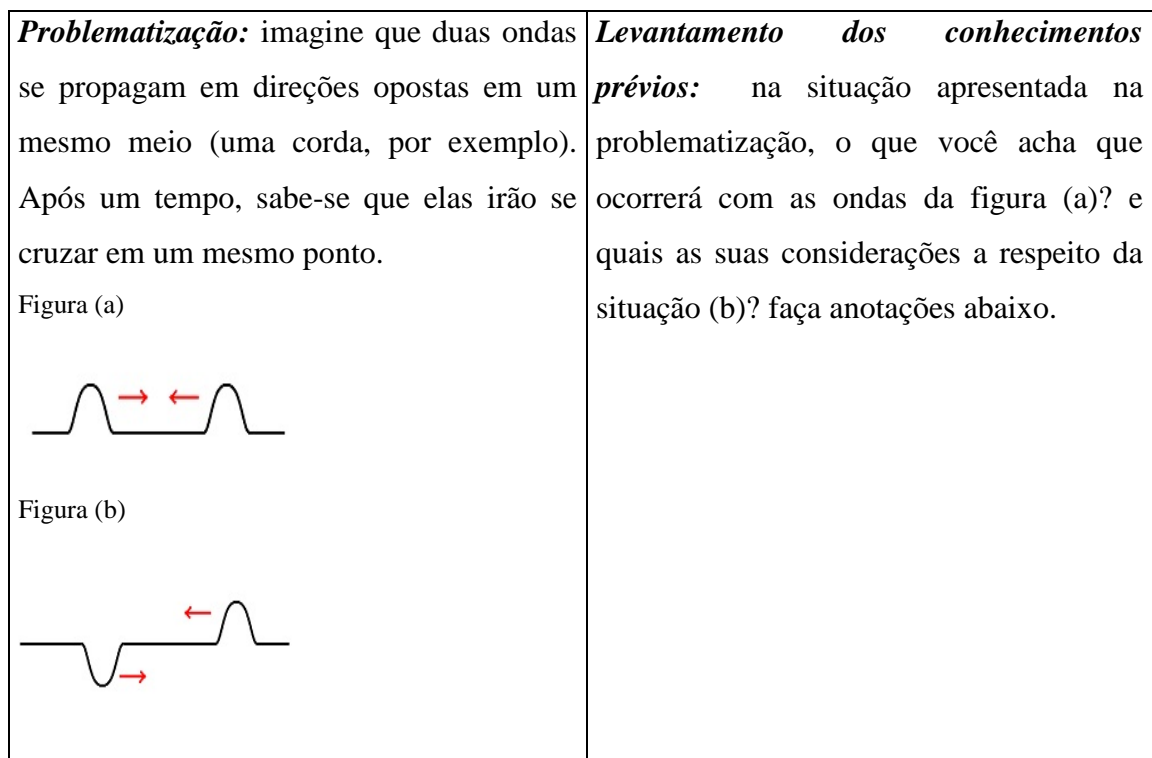

*Conceitos:* como já comentamos no fenômeno da difração em uma dupla fenda, o comportamento da onda é de acordo com os conceitos de **interferência.** Quando duas ondas se encontram em mesma fase, suas amplitudes se somam, formando uma interferência construtiva. Porém, se as ondas se encontram em fases opostas, formam interferência destrutiva. Vale destacar que a interferência construtiva e destrutiva é comumente conhecida como **princípio da superposição.**

Vamos utilizar esses conceitos no estudo das ondas estacionárias em um barbante (pode ser qualquer tipo de corda, nesse experimento será utilizado um barbante). Inicialmente, vamos definir o que seja uma onda estacionária.

Uma onda estacionária é formada pela superposição de ondas idênticas que se propagam em sentidos opostos no mesmo meio e uma extremidade está ligada a fonte geradora e a outra a uma extremidade fixa.

Ondas idênticas implica que as ondas possuem a mesma frequência, mesma amplitude e mesma velocidade.

Nesse roteiro vamos utilizar o aparato experimental representado na figura a seguir e utilizando o aplicativo PA Tone vamos produzir ondas estacionárias no barbante e estudar as propriedades mais importantes das ondas estacionárias, que são **os harmônicos** e, por fim, iremos utilizar um procedimento matemático para calcular a densidade linear do barbante.

Essa experiência deve ser realizada, assim como em todas as outras atividades deste roteiro, com o auxílio do docente, porém salientamos que todo o procedimento deverá ser realizado pelos estudantes.

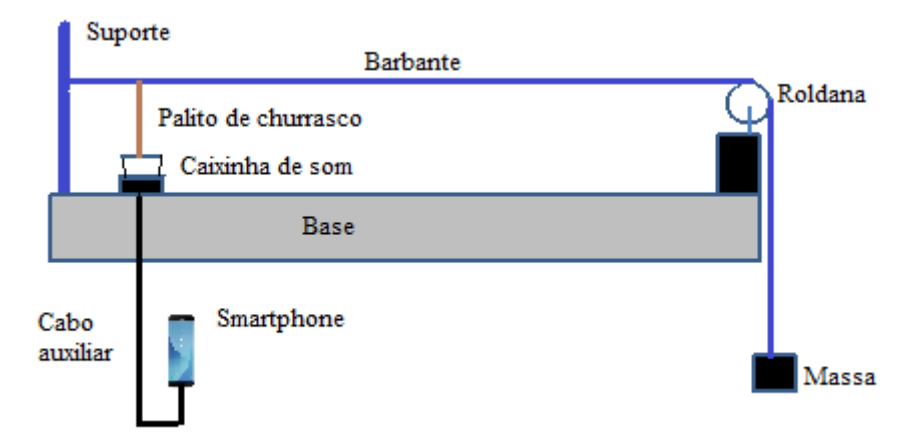

Para a construção dessa atividade são necessários os seguintes materiais:

Palito de churrasco

Barbante (2 metros são suficientes)

1 Massa

1 celular smartphone com o aplicativo PA Tone.

1 cabo auxiliar

1 caixinha de som (5W ou mais)

1 roldana, mas pode-se utilizar outro suporte como base.

Uma base que pode ser uma mesa.

Suporte

#### **Procedimento experimental**

Cole o suporte a uma base fixa e, logo após coloque o outro suporte com a roldana distante entre si 1 metro. É fundamental que a roldana esteja a uma altura suficiente para deixar a massa suspensa.

Coloque a caixinha de som em cima da base que será utilizada e, após isso, cole o palito de churrasco no alto-falante da caixinha. É importante que o fone esteja direcionado para cima. A distância entre o suporte e o palito de churrasco deve ser de 10 centímetros.

Posteriormente, amarre o barbante no suporte e à altura do palito de churrasco e da roldana. Faça o alinhamento se for necessário. Deixe a extremidade do barbante que está do lado da roldana passando 30 cm da mesma para que seja possível deixar as massas suspensas.

Após isso, acople o celular smartphone a caixinha através do cabo auxiliar. O aplicativo presente no celular criará ondas que serão direcionadas ao alto falante da caixinha que, por sua vez, criará vibrações no barbante através do palito de churrasco. A massa suspensa servirá para tensionar o barbante utilizado na experiência. A massa utilizada deve possuir valores distintos e pode ser qualquer objeto cuja massa varie de 50 gramas a 200 gramas. O valor da massa é opcional, pois com qualquer valor a densidade linear será aproximada, entretanto é necessário que as massas não possuam valores acima de 200 gramas para que a tensão no barbante não seja intensa demais, o que necessitaria de frequências mais altas ou alto-falantes mais potentes, dificultando a realização da experiência.

A primeira necessidade em nossa experiência é medir os valores das massas e convertêlas para quilograma. Observe esse exemplo: suponha que uma massa tenha o valor de 100 g. Utilizando uma regra de três simples, temos:

$$
1kg = 1000 g
$$

$$
x = 100 g
$$

Multiplicando os extremos, teremos:

$$
1000 x = 100
$$

$$
x = \frac{100}{1000}
$$

$$
x = 0.1 kg
$$

Resumindo, se quiser converter qualquer massa de gramas para quilograma, basta dividila por 1000.

Após a medida da massa coloque-a suspensa no barbante e calcule a tensão na corda. Para calcular a tensão no barbante lembre-se que a força de tensão é igual ao módulo da força peso, ou seja:

$$
T = P
$$

Como a força Peso é igual ao produto da massa pela aceleração gravitacional, teremos que a **Tensão** será dada pela expressão:

#### $T=ma$

Onde  $g = 9.8$   $m/s^2$  esse é o valor da aceleração gravitacional na terra. O valor encontrado para a tensão será utilizado posteriormente na **equação de Taylor** (que será fornecida à frente) para o cálculo da densidade linear do barbante.

Como citado anteriormente, uma das propriedades das ondas estacionárias é que para valores específicos de frequência serão formados harmônicos no meio em que as ondas se propagam. O próximo passo é descobrir a frequência relativa a formação do 1°, 2° e 3º harmônicos no barbante.

**Obs:** se o terceiro harmônico não for formado, os cálculos podem ser feitos apenas com dois harmônicos. Isso pode ocorrer pois o aplicativo pode não alcançar a frequência necessária ou a caixinha não ter potência suficiente para as vibrações.

Os harmônicos devem ser formados conforme a figura abaixo:

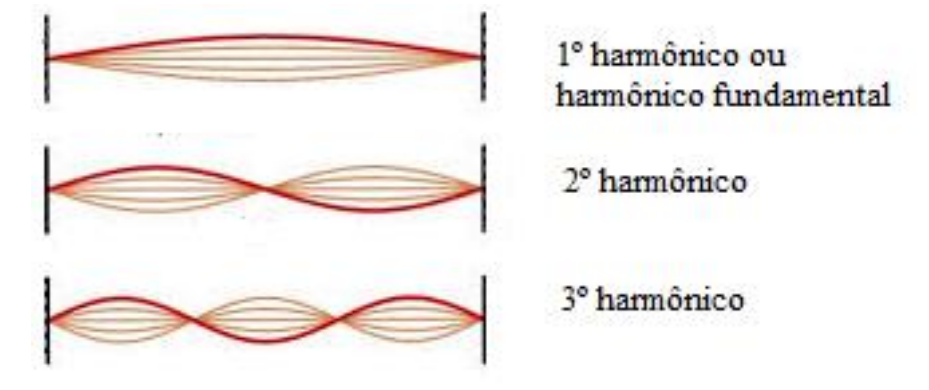

As propriedades desses harmônicos são mostradas na figura seguinte. Observe.

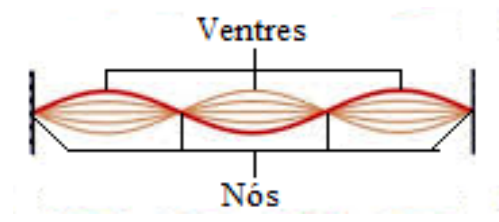

Os ventres são os locais que ocorrem maior vibração e nos nós não ocorrem nenhuma vibração, como se pode perceber na figura. Você pode analisar essas propriedades durante a realização da experiência.

Ligue a caixinha e abra o aplicativo Pa Tone em seu celular smartphone. A tela inicial do aplicativo é mostrada a seguir.

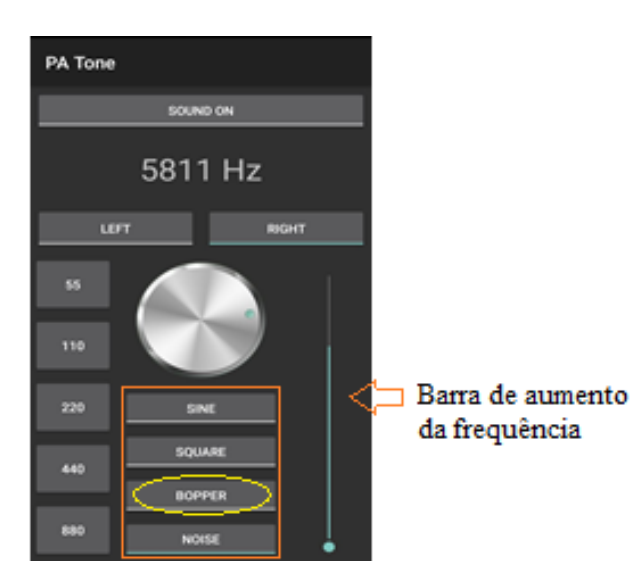

A tecla BOOPPER produz ondas sonoras mais graves e necessita de frequências baixas para produzir amplitudes mais perceptíveis, por isso sugerimos que seja usado esse modo de produção de ondas. Use o ícone circular para ir aumentando gradualmente a frequência, que é mostrada na parte superior do aplicativo. A barra mostrada na figura também pode ser utilizada.

Ao aumentar a frequência no aplicativo observe para qual valor será produzido o primeiro harmônico no barbante e anote esse valor. Continue aumentando a frequência até identificar o segundo e terceiro harmônicos e anote os valores.

Após achar os valores das frequências especificas que produziram, respectivamente, os harmônicos 1, 2 e 3 calcule a velocidade de propagação da onda para cada frequência considerada. Para isso é necessário utilizar uma equação que relacione a velocidade de propagação, a frequência, o número de harmônicos e o comprimento do barbante, que nesse caso foi de 1 metro entre as extremidades dos suportes utilizados. A equação que relaciona essas grandezas é dada por:

$$
f = \frac{nv}{2L}
$$

Onde *n* é o número de harmônicos e são sempre números inteiros: *n = 1, 2, 3,...*

*f* é a frequência que a onda oscila medida em Hertz (Hz).

*v* é a velocidade de propagação dada em metros por segundo (m/s) e

*L* é o comprimento do barbante medido em metros (m).

Como desejamos calcular a velocidade de propagação, devemos ajustar a equação para isolarmos a **velocidade,** portanto passando multiplicando o termo *2L* para o lado esquerdo da equação e passando o termo *n* dividindo, ficaremos com a seguinte expressão para a velocidade.

$$
v=\frac{2Lf}{n}
$$

Como já sabemos todos os valores do lado direito da equação basta substituir para encontrar a velocidade para cada frequência e cada harmônico considerado.

Ao encontrar a velocidade calcule a densidade linear do barbante. Para isso, você precisa de uma equação que relacione a velocidade e a densidade que está sendo procurada. Essa equação foi proposta por Taylor e é escrita da seguinte maneira:

$$
v=\sqrt{\frac{T}{\mu}}
$$

Onde *T* é a tensão no barbante dada em Newtons (N);

μ (é chamada de mi) é a densidade linear do barbante dada em quilogramas por metro  $(kg/m)$ ; e

*v* é a velocidade de propagação.

Como queremos calcular a densidade precisamos isola-la na expressão. Para isso, basta passar para o lado esquerdo, a raiz quadrada em forma de potência de expoente 2 e passar a tensão dividindo. Fazendo isso, resta:

$$
\mu = \frac{T}{v^2}
$$

Como a tensão já é conhecida (lembre-se que a calculamos no início da aula) e os valores da velocidade também, basta substituir e efetuar os cálculos necessários para encontrar os resultados.

Serão feitos três cálculos - um para cada valor da velocidade – e os valores para a densidade devem ser aproximadamente iguais para todos.

Após achar o valor da densidade linear do barbante, corte o barbante ao meio e coloque na balança apenas a metade (1 metro). Feito isso, anote a massa desse 1 metro de barbante. Vamos comparar os resultados encontrados nos cálculos com o valor que será encontrado utilizando-se uma expressão mais simples e mais conhecida para a densidade linear que é dada por:

$$
\mu=\frac{m}{L}
$$

onde *m* é a massa do barbante dada em quilogramas (kg); e *L* é o comprimento do barbante.

Por essa razão a unidade de medida da densidade linear (μ) de um corpo é dada em (kg/m) e seu significado consiste em qual a **quantidade de massa existe no corpo para cada unidade de comprimento, ou seja, para cada 1 metro.** 

### **Revisão e resumo**

Nesta aula você aprendeu o que ocorre quando duas ondas se propagam no mesmo meio e se encontram em um ponto. Aprendeu o que é interferência e construtiva e destrutiva e como elas explicam as ondas estacionárias. Compreendeu que as ondas estacionárias se formam em meios cujas extremidades estão fixas e quais propriedades elas possuem e por fim, utilizou um modelo experimental para calcular a densidade linear de um barbante.

## Considerações finais

Querido aluno,

I

se você chegou até aqui é porque se esforçou e se dedicou em realizar todas as atividades desse roteiro e nós gostaríamos de parabeniza-lo. Esse roteiro foi construído para facilitar a sua aprendizagem no conteúdo de ondas do segundo ano do Ensino Médio utilizando a sua mais familiar tecnologia: seu celular smartphone.

Iremos disponibilizar abaixo, de forma separada, *Qr-codes* sobre cada um dos assuntos aqui estudados. O primeiro referente a propriedade das ondas, o segundo a despeito dos fenômenos de reflexão, refração e difração e o último sobre a interferência e as ondas estacionárias.

O primeiro roteiro pode ser acessado por meio do seguinte *Qr-Code:*

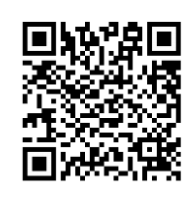

Os roteiros 2 e 3 podem ser acessados digitalmente através dos *Qr – Codes* apresentados a seguir

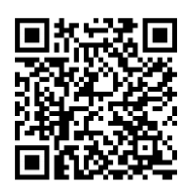

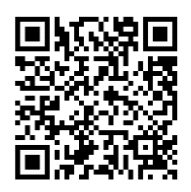

Esses conteúdos são fundamentais para sua vida acadêmica e por isso é imprescindível seu domínio referente a esses assuntos. Faça revisões e leituras periódicas sobre os conteúdos para fixar sua aprendizagem.

Muito obrigado e sucesso!